# intelbras

## Guía de Instalación

### **COMUNIC 48**

 Antes de usar (o ensamblar) el producto lea cuidadosamente este instructivo y las características eléctricas del producto.

## *intelbras*

### **Central de portería COMUNIC 48**

Felicidades, usted acaba de adquirir un producto con la calidad y seguridad Intelbras.

La central de portería COMUNIC 48 posee capacidad de hasta 48 extensiones y permite la instalación de dos porteros electrónicos exclusivos XPE 48. La central es de fácil instalación y programación.

## Índice

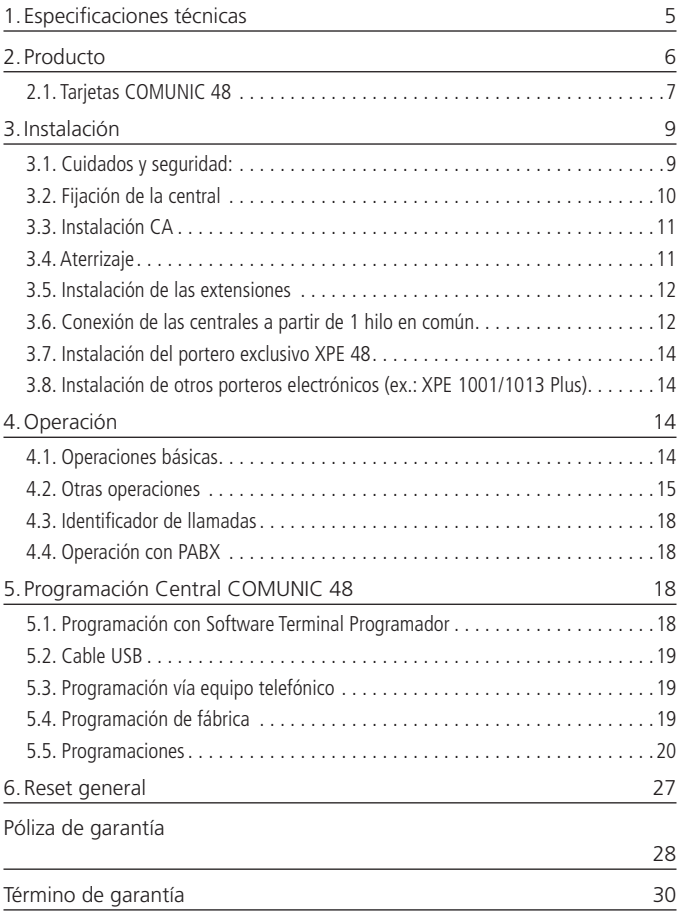

## 1.Especificaciones técnicas

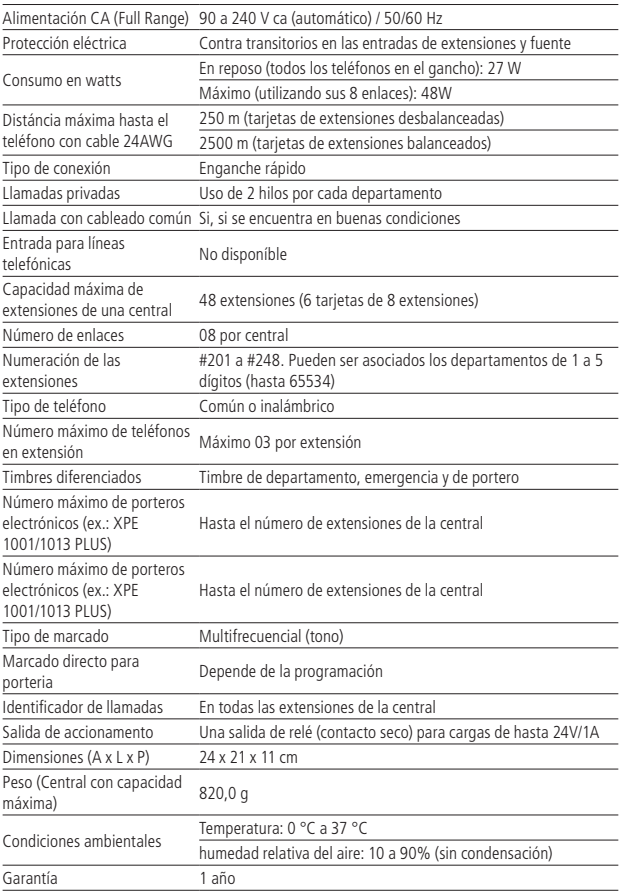

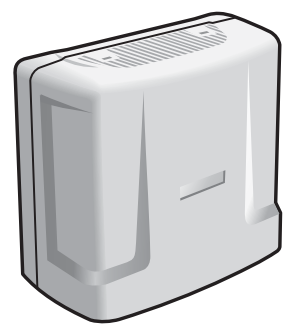

Central de portería COMUNIC 48

La central de portería COMUNIC 48 permite la conexión de hasta 48 puntos distintos dentro de un edificio. Estos puntos distribuidos en el condominio pueden realizar llamadas entre ellos sin costo alguno, además de contar con las siguientes facilidades: Identificación de extensión para los departamentos, Pega trote, Transferencia, Sígame, No Molestar, Timbres diferenciados, Conferencia, Retorno si ocupado, Retorno si no atiende, Espera con música e integración con dispositivos de seguridad. Las centrales poseen bajo consumo de energía eléctrica, practicidad en la instalación y facilidad en las programaciones.

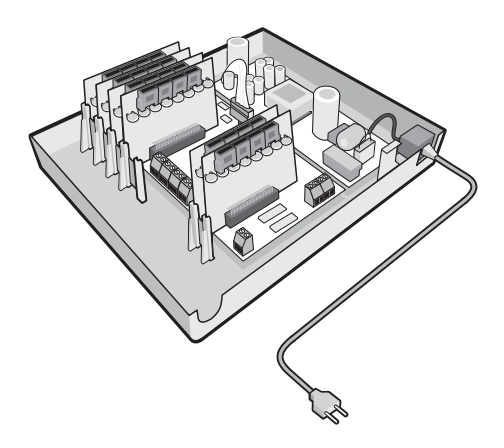

Central COMUNIC 48 con tarjetas de extensiones

#### **2.1. Tarjetas COMUNIC 48**

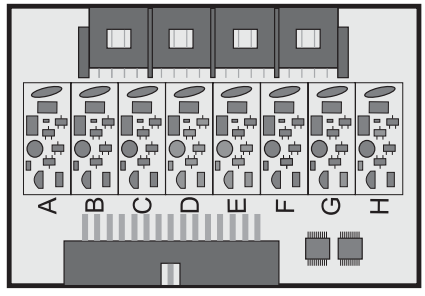

Tarjeta de 8 extensiones desbalanceadas

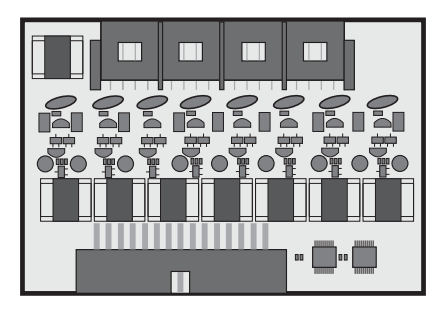

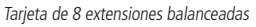

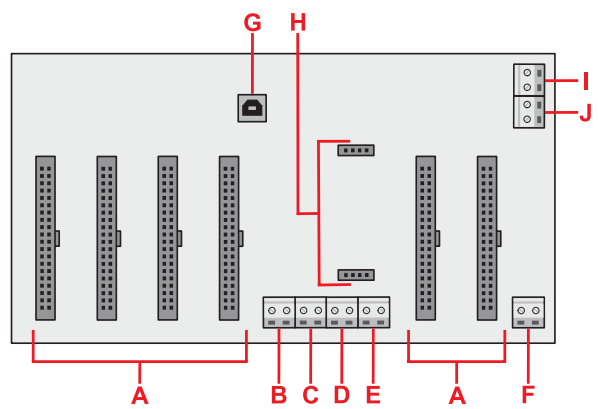

Tarjeta Base/CPU – COMUNIC 48

Legenda:

- A = Conexión tarjetas de extensión
- $B =$  Conexión de tierra

 $C =$  Entrada de botón de accionamento de señal de emergencia (N/A)  $D =$ Conexión de los hilos comunes

 $F -$ Conector RS485

- F = Conector para alimentación de los porteros exclusivos XPE 48
- G = Conector para cable USB tipo A-B (estándar impresora)
- $H =$  Conexión tarieta externa RS485
- I = Entrada de botón de accionamento de contacto AUX (N/A)
- J = Conector contacto seco salida AUX (máximo 24V/1A)

## 3.Instalación

#### **3.1. Cuidados y seguridad:**

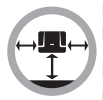

Instale la central en un local con 40 cm de espacio libre a los lados.

No instale en lugares sin ventilación, húmedos, cercanos a fuentes de calor o vibraciones.

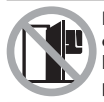

Evite instalar la central en paredes donde hay incidencia de sol, atrás de puertas, debajo de ventanas o en lugares de gran circulación de personas (corredores, pasajes, etc.).

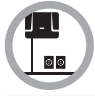

Ubique un lugar próximo a la barra de equalización de potencial de tierra (ver item Aterrizaje) y próximo a una fuente de energía eléctrica.

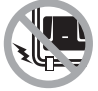

No instale la central junto a cables de energía eléctrica.

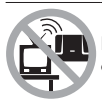

No instale la central junto a televisores o a equipos que opere en radio frecuencia.

#### **3.2. Fijación de la central**

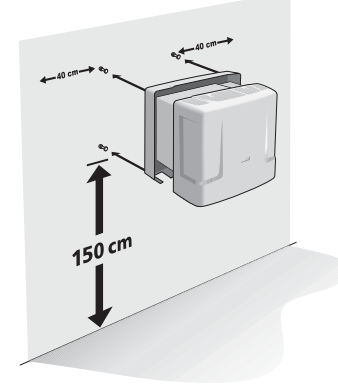

Pase el cable de multi par por el orifício em el gabinete de la central del lado de la pared.

Conecte los pares en las respectivas extensiones 201 a 248, conforme indicación en la tarjeta base de la central.

Se sugiere usar un no break estabilizado de mínimo 150 VA.

Para un mejor blindaje de la central, use una toma individual, conecte el ponto de aterrizaje y el blindaje del cabo multi par al alambre de tierra con una resistencia menor que 30Ω.

Fije la central con los taquetes y tornillos suministrados con la central conforme la figura:

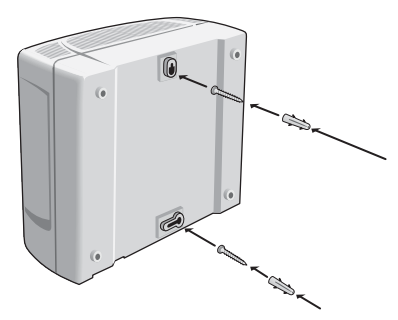

En los empalmes use tubo termo retráctil.

Use la secuencia correcta de los cables multi pares B (blanco), R (Rojo), N (Negro), A (amarillo) y VL (violeta) con AZ (azul), NA (naranja), VD (verde), MR (marrón) y G (gris).

#### **3.3. Instalación CA**

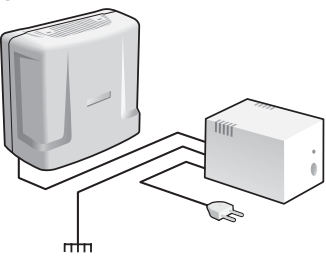

La central puede ser conectada en 110 u 220 V (50/60 Hz). La selección de la tensión es automática. Para evitar la interrupción del funcionamiento de la central de portería, se sugiere la utilización de un no break o short break.

El short break utilizado debe tener potencia superior a la necesidad de la central. Cuando se instala un short break o no break conectado a la central, será imprescindible la interconexión de la tierra de los dos equipos

#### **3.4. Aterrizaje**

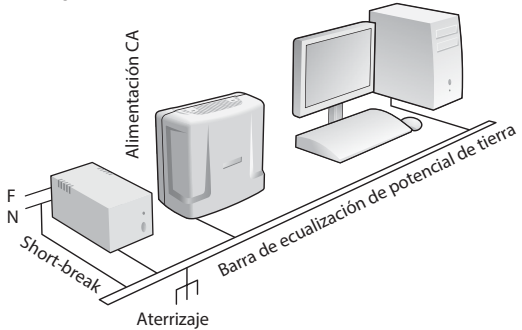

La forma ideal para el aterrizaje de la central es la creación de una barra de ecualización de potencial de tierra. En esa barra, debe estar conectado el neutro de la energía eléctrica, la tierra de la central, las protecciones de la entrada CA las protecciones de las extensiones y el alambre de tierra de cualquier otro equipo conectado a la central.

La barra de ecualización de potencial de tierra crea el mismo potencial para varias tierras, evitando la circulación de corriente entre ellas. En caso de no ser posible la instalación de la barra de ecualización, las tierras deben ser interconectadas para crear el mismo potencial entre ellas.

#### **Resistencia máxima para el aterrizaje = 5Ω.**

### **3.5. Instalación de las extensiones**

Para instalar las extensiones, es necesario preparar el conector con el cableado de cada extensión. Cada conector comprende 2 extensiones (4 hilos). Siga el procedimiento:

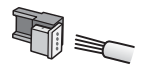

1. Coloque los hilos correspondientes a las 2 extensiones en el conector hembra. No es necesario pelar los hilos;

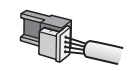

2. Coloque la parte donde fueron colocados los hilos contra la base del conector hasta encajarlos, trabando las dos partes. Verifique si los hilos están bien firmes;

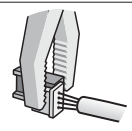

3. Use una pinza tipo universal para trabar las dos partes del conector.

La secuencia de las extensiones está indicada en la Tarjeta de Extensión Desbalanceada (01 a 08), al igual que la indicación del alambre COMUN.

#### **Alambres utilizados en extensiones**

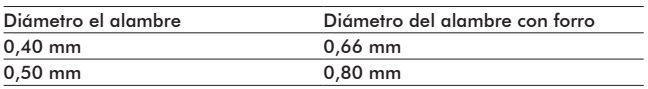

#### **3.6. Conexión de las centrales a partir de 1 hilo en común**

Importante:

**12** Antes de aprovechar el cableado de interfones antiguos (con o sin alambre en común), verifique si la instalación está en buenas condiciones.

Cuanto mayor el diámetro del alambre común y menor el número de extensiones conectadas, menor será la posibilidad de interferencias.

Cuando es usado alambre en común, en algunos casos puede haber pérdida de privacidad en la conversación (p.ej.: depto. 101 en conversación con el depto. 102, si el depto. 103 levanta del gancho escuchará el audio de la conversación en volumen bajo).

Para conectar las centrales con alambre común, siga el procedimiento:

1. Interconecte los pines indicados como COMUN de todas las extensiones utilizadas en la tarjeta de extensión, en el alambre COMÚN del cableado. las tarjetas de extensión tienen la indicación de COMÚN conforme la figura:

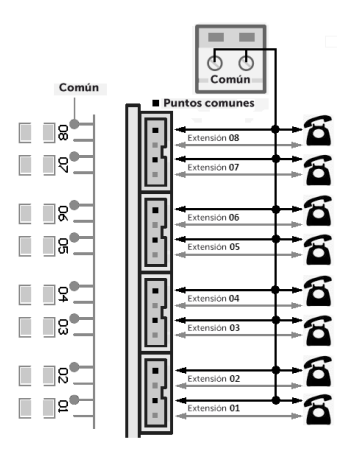

2. Conecte todos los alambres comunes en el conector COMÚN indicado en la tarjeta base de la central.

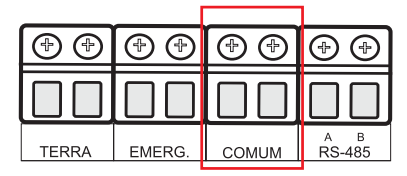

#### **3.7. Instalación del portero exclusivo XPE 48**

Se pueden instalar hasta dos porteros exclusivos XPE 48 por central (verificar programaciones 11 o 12 en las páginas 24 y 25 de este manual).

El XPE 48 fue desarrollado exclusivamente para uso en centrales COMUNIC 48 y es alimentado a través de un conector FONTE PORT localizado en la tarjeta base/ CPU de la misma. Para mayores informaciones sobre instalación y funcionalidad del portero exclusivo XPE 48 verificar su manual.

#### **3.8. Instalación de otros porteros electrónicos (ex.: XPE 1001/1013 Plus)**

Se pueden instalar otros porteros electrónicos en cualquier extensión de la central, desde que sean programados correctamente (verificar programaciones 09 o 10 en la página 24 de este manual). La cantidad de porteros es limitada por el número de extensiones de la central.

Se debe proceder a la instalación del portero de acuerdo con o su manual.

## 4.Operación

### **4.1. Operaciones básicas**

#### **Desvío de llamada**

Cuando la extensión de portero llama para el departamento y este no atiende hasta el 5º timbre, la llamada es desviada para la portería, donde timbra cinco veces más.

#### **No Molestar (#607 1 00)**

Cuando el departamento programa No molestar, las llamadas originadas del portero electrónico son direccionadas para la portería, que puede o no transferir para el departamento y las llamadas originadas de otro departamento no se completan, generando señal de ocupado. Por seguridad, solo la portería llama para el departamento.

Para desprogramar No Molestar, basta que el departamento digite #607 0 00.

#### **Portería Presente (#608 1)**

Cuando la portería programa Portería Presente, todas las llamadas de la extensión

de portero van para la portería, que puede o no transferir para el departamento.

Para desprogramar Portería Presente, basta que la portería digite #608 0.

#### **Bips de atención (Flash + #12)**

Cuando la portería está en una llamada y recibe otra llamada, o cuando un departamento está en una llamada y la portería o una extensión de portero llama para él, son emitidos bips. Para atender, digite Flash + #12. La primer llamada quedará en espera con música.

#### **Péndulo (Flash + #14)**

Para retornar la llamada anterior que está en espera y dejar la llamada actual aguardando, digite Flash + #14. La llamada actual quedará en espera con música.

Este comando alterna entre la segunda llamada atendida y la primera retenida (en espera) y vice-versa, no perdiendo las llamadas.

#### **Finaliza la llamada (Flash + #15)**

Para finalizar una llamada y volver a la llamada en espera, digite Flash  $+$  #15. Con eso, la llamada actual es finalizada y vuelve a la llamada que estaba en espera.

#### **4.2. Otras operaciones**

#### **Conferencia (Flash + #33)**

Permite la conversación simultánea de hasta 5 extensiones, donde es realizada solo un canal por vez en el sistema.

Ejemplo de una conferencia entre 3 departamentos:

- 1. Depto. 101 en conversación con depto. 201.
- 2. Depto. 101 digita Flash + 301.
- 3. Depto. 201 recibe música.
- 4. Depto. 301 atiende.
- 5. Depto. 101 en conversación con Depto. 301.
- 6. Depto. 101 digita Flash + #33 (comando de conferencia).
- 7. Deptos. 101, 201 y 301 reciben 2 bips largos de confirmación indicando que están en conferencia.

#### **Retorno si ocupado (Flash + #70)**

Ejecutado sobre el tono de ocupado, en caso que el departamento que se desea contactar estuviese ocupado. Permite que el departamento llamador reciba un timbre diferenciado cuando el departamento llamado coloque el teléfono en el gancho.

#### **Retorno si no atiende (Flash+ #70)**

Ejecutado sobre el tono de llamada o tono de ocupado, en caso que el departamento que se desea contactar no atienda.

Permite que el departamento llamador reciba un timbre diferenciado cuando el departamento llamado retire y coloque el teléfono en el gancho.

#### **Pega-trote para departamento sin identificador (#18 o #17)**

Digite #18 del departamento que recibió o trote. Timbra en la portería y el identificador de la portería exhibe el número del departamento que llamó al último. O digite #17 para timbrar en el departamento que llamó al último.

#### **AUX (#8 para ACTIVAR y DESACTIVAR)**

El conector AUX es una salida a relé (contacto seco) que opera en dos situaciones:

- » En caso que sea configurado en modo PULSO\*, el relé altera la salida AUX para NA (normalmente abierto) o NC (normalmente cerrado) durante el tiempo de pulso configurado\*\*.
- » En caso de ser configurado en modo RETENCIÓN\*, el relé queda retenido hasta accionar el comando nuevamente.
- \* verificar programación 19 en la página 27 de este manual;
- \*\* verificar programación 18 en la página 26 de este manual;

La salida AUX es activada o desactivada por la extensión de portería y/o cuando la central detecta un corto en el conector BOTÓN localizado en la tarjeta base/ CPU.

#### **Pánico (#9 para ACTIVAR y DESACTIVAR)**

Cuando está activo, timbra en todos los puntos de extensiones de la central, de ocho en ocho, excepto en la extensión de portero y en la extensión que activó el comando, alertando alguna anomalía en el condominio, como por ejemplo, incendio.

Es activado o desactivado por la extensión de portería y/o por la extensión de

pánico (mediante programación).

También es accionado cuando la central detecta un corto en el conector EMERG localizado en la tarjeta Base/CPU.

#### **Sígame (#81)**

Es utilizado toda vez que el departamento A desea que sus llamadas sean desviadas para el departamento B.

Por seguridad, este comando es realizado en el departamento A.

El departamento A (que programó el Sígame), tiene un tono de marcado diferenciado y puede realizar llamadas normalmente.

Solamente el departamento B consigue llamar para el departamento A.

El departamento de destino no puede ser extensión de portería, portero o tener programación "hot-extensión".

Las extensiones de portería y de porteros no utilizan Sígame. Comandos (de SU departamento de origen):

Salgo: #81 + Depto. Destino (programar) Volví: #81 (desprogramar)

#### **Modificar o programar número flexible (#30 + sss + depto.)**

Desarrollado para ayudar al instalador, modifica o programa el número flexible de la propia extensión que realiza el comando.

sss = contraseña de programación de la central.

depto. = número flexible a ser adicionado a la extensión que realiza el comando.

#### **Identifica la versión de software de la central (#82)**

- 1. Digite #82 y aguarde la emisión de 2 bips de confirmación;
- 2. Coloque el teléfono en el gancho.

En seguida, la versión del sistema será exhibida en el identificador de llamadas de la extensión donde fue realizado el comando #82.

Identifica nº físico (#80 o #80 + depto.)

Desarrollado para ayudar al instalador.

- 1. Digite #80 en caso que quiera identificar el propio n° físico o #80 + depto.;
- 2. Aguarde la emisión de 2 bips de confirmación;
- 3. Coloque el teléfono en el gancho.

En seguida, el número físico y flexible del departamento serán exhibidos en el identificador de llamadas de la extensión donde fue realizado el comando #80.

### **4.3. Identificador de llamadas**

#### **Identificador para portería y departamentos**

Pueden ser instalados en cualquier extensión existente. La función de este identificador es mostrar el número del departamento que está llamando, almacenar las últimas

llamadas recibidas y las últimas realizadas.

Obs.:

- » Para más informaciones, consulte la guía de instalación de su identificador.
- » Debe operar en modo DTMF

#### **4.4. Operación con PABX**

Si hubiera un PABX instalado en el departamento, la extensión de la COMUNIC 48 entrará en este PABX como una línea telefónica común. En este caso, digite el comando específico de acceso a la troncal del PABX. Por ejemplo, para PABX Intelbras, digite 61 para acessar a la línea telefónica y 62 para accesar a la central de portería. En este ejemplo, digite 62 + depto. para accesar a los departamentos y 62 + 94 para accesar a la portería.

## 5. Programación Central COMUNIC 48

Todas las programaciones de sistema pueden ser realizadas de dos maneras: vía software Terminal Programador o vía equipo telefónico en MF.

#### **5.1. Programación con Software Terminal Programador**

Este software fue desarrollado para facilitar a los instaladores la programación de las centrales Comunic 48 y centrales de la línea CP. Está disponible gratuitamente en el sitio: www.intelbras.com

Sus principales funciones son:

- » Sustituir y realizar todas las programaciones que pueden ser hechas vía telefónica en la central;
- » Guardar todas las programaciones en archivos, haciendo posible una restaura-
- **18** ción o reaprovechamiento de esas programaciones en otras centrales;
- » Interface amigable, facilitando la utilización del sistema;
- » Verificar el estado de las extensiones y líneas troncales (excepto COMUNIC 48), no permite numeración flexible repetida entre los departamentos;

### **5.2. Cable USB**

En la central COMUNIC 48 la comunicación con la computadora es realizada vía cable USB tipo A-B (estándar de impresora).

#### **5.3. Programación vía equipo telefónico**

Todas las programaciones del sistema son realizadas de cualquier extensión de la primer tarjeta de extensiones, preferentemente de la extensión física 201, con teléfono MF y siempre presionando la tecla \* de este teléfono después de cada código de programación.

Al retirar el teléfono del gancho, será emitido un tono doble y sobre éste, se realizan las programaciones.

En caso de error de programación, coloque el teléfono en el gancho, retirelo e intente nuevamente.

En las programaciones, después de digitar el comando seguido de \* ocurrirá una de las siguientes situaciones:

- » Dos bips largos de confirmación de la programación;
- » Cuatro bips cortos de error de la programación;

En la tarjeta CPU existe un LED para indicación del modo de operación de la central:

- » LED parpadeando lentamente indica que la central está en modo normal de operación.
- » LED parpadeando rápidamente indica que la central está en modo de programación.
- » LED parpadeando dos veces, indica que la central está en modo de reset general (eliminó todas las programaciones).

### **5.4. Programación de fábrica**

Portería con numeración flexible 94 = extensión física 201.

Realice el paso 1 para iniciar la programación, después realice cuantas programaciones sean necesarias y termínelas con el paso 3.

**19** Obs.: después de cada \* digitado, se debe aguardar el tono de extensión antes

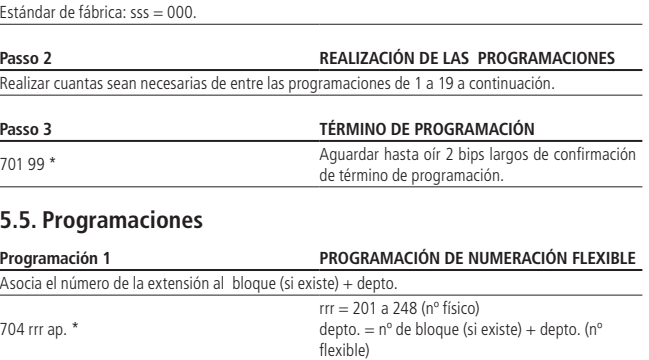

#### Departamentos de 1 a 5 dígitos (hasta 65534).

**Ejemplo:** Programar el departamento n° 100 en la extensión física 203.

704 203 100 \*

#### **Programación 2**

#### **NUMERACIÓN SERIADA (SECUENCIAL) DE LOS DEPARTAMENTOS**

Asocia el número de la extensión al bloque (si existe) + deptop. de forma SERIADA, o sea, substituye varias programaciones 704 rrr depto. \*. Debe ser usada para pequeños grupos de departamentos para evitar errores.

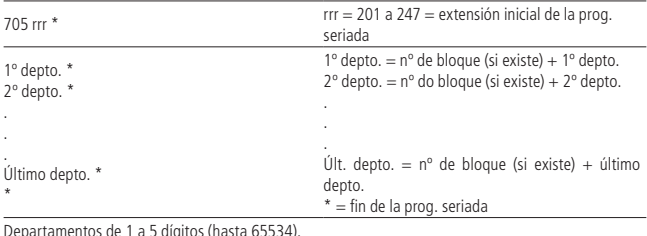

Departamentos de 1 a 5 dígitos (hasta 65534).

#### **Paso 1 INICIO DE PROGRAMACIÓN**

701 + sss\* sss = contraseña única de 3 dígitos

**Ejemplo:** Programar los departamentos de n° 101, 102, 103 y 104 en las extensiones físicas 210, 211, 212 y 213 respectivamente. 705 210 \*  $101 *$  $102 *$ 103 \*  $104 *$ 

#### \*

#### **Programación 3**

#### **NUMERACIÓN AUTOMÁTICA DE LOS DEPARTAMENTOS (SIN BLOQUES)**

Asocia el número de la extensión al departamento de forma AUTOMÁTICA, o sea, substituye varias programaciones 704 rrr depto. \*. Usada para edificios SIM bloques, donde exista una repetición lógica de departamentos.

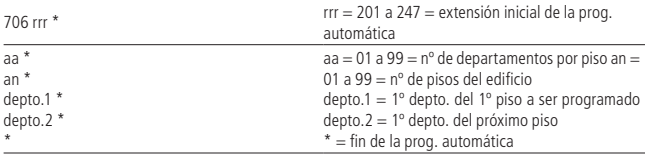

Departamentos de 1 a 5 dígitos (hasta 65534).

**Ejemplo:** Programar la numeración de un condominio con cuatro pisos y dos departamentos por piso, iniciando con el departamento n° 101 en la extensión física 203 y los departamentos n° 102, 201, 202, 301, 302, 401 y 402 respectivamente en las próximas extensiones físicas. 706 203 \*  $02 *$ 

 $04*$  $101 *$ 

 $201 *$ 

\*

#### **Programación 4**

#### **NUMERACIÓN AUTOMÁTICA DE LOS DEPARTAMENTOS (CON BLOQUES)**

Asocia el número de extensión al bloque + departamento de forma AUTOMÁTICA, o sea, sustituye varias programaciones 704 rrr depto. \*. Usada para edificios CON bloques, donde exista una repetición lógica de departamentos.

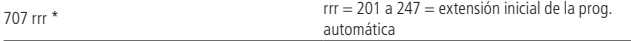

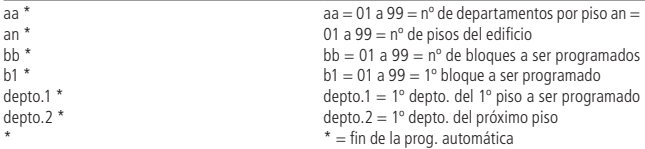

Departamentos de 1 a 5 dígitos (hasta 65534).

**Ejemplo:** Programar la numeración de un condominio con dos bloques, tres pisos y dos departamentos por piso, siendo los bloques diferenciados solo a través de los números 1 y 2 al frente del departamento. La numeración de los departamentos será de 101 a 302. 707 203 \*  $02 *$ 

 $03 *$  $02 *$  $01 *$  $101 *$  $201 *$ 

\*

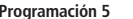

#### **Programación 5 ELIMINA EL NÚMERO DEL DEPARTAMENTO**

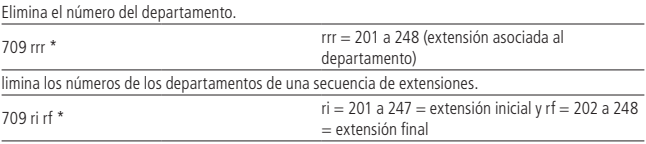

#### **CONFIGURACIÓN DE EXTENSIÓN DE PORTERÍA 94**

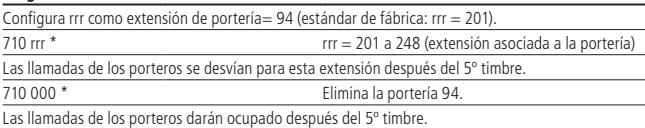

#### **Programación 7 HOT PORTERÍA**

**Programación 6**

Permite llamar a la portería solamente con retirar el telefono del gancho.

Condición individual de extensión

 $725$  rrr 1  $*$  Habilita rrr = 201 a 248

Después de la programación, esta extensión llamará automáticamente la portería cuando sales del gancho.

 $725$  rrr 0  $*$  Desabilita Desamble rrr = 201 a 248

Después de la programación, esta extensión no llamará automáticamente la portería cuando sales del gancho.

Condição comum a todos os ramais

725 000 1 \* Habilita

Después de la programación, todas las extensiones excepto la extensión de portería, llame la portería de forma automática una vez que sale el gancho.

725 000 0 \* Deshabilita (estandár de fábrica)

Después de la programación, todas las extensiones dejarán de llamar automáticamente a portería al salir del gancho.

Obs.: Para realizar una llamada por la extensión en caso de emergencia, presione el botón FLASH para acceder al tono de extensión.

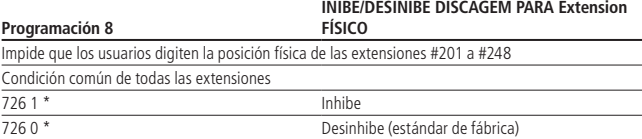

#### **Programación 9 EXTENSIÓN DE PORTERO**

Habilita rrr como extensión de portero (timbre largo en el departamento y portería) para que las llamadas originadas del mismo generen un timbre diferenciado.

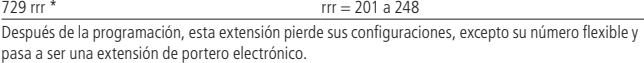

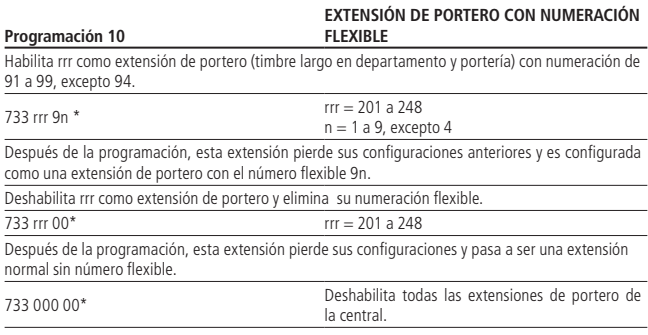

Después de la programación 733 000 00 \* todas las extensiones de la central configuradas como portero pierden sus configuraciones y pasan a ser extensiones normales sin numeración flexible.

#### **EXTENSIÓN DE PORTERO EXCLUSIVO XPE 48 CON NUMERACIÓN FLEXIBLE**

Habilita rrr como extensión de portero exclusivo XPE 48 (timbre largo en departamento y portería) con numeración de 91 a 99, excepto 94.

Es posible programar hasta 2 extensiones para uso de portero exclusivo por central.

Obs.: Cuando es realizada esta programación, la extensión funcionará solo con porteros exclusivos XPE

48, no siendo posible utilizar equipos telefónicos y/u otros modelos de porteros electrónicos.

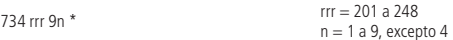

Después de la programación, esta extensión pierde sus configuraciones anteriores y es configurada como una extensión de portero exclusivo XPE 48 con el número flexible 9n.

Deshabilita rrr como extensión de portero exclusivo XPE 48 y elimina su numeración flexible.

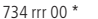

**Programación 11**

Después de la programación, esta extensión pierde sus configuraciones y pasa a ser una extensión normal sin número flexible.

 $rr = 201$  a  $248$ 

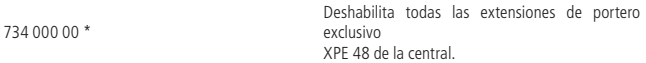

Después de la programación 734 000 00 \* todas las extensiones de la central configuradas como portero exclusivo

XPE 48 pierden sus configuraciones y pasan a ser extensiones normales sin numeración flexible.

#### **Programación 12 EXTENSIÓN DE PORTERO EXCLUSIVO XPE 48**

Habilita rrr como extensión de portero exclusivo XPE 48 (timbre largo en departamento y portería) para que las llamadas originadas del mismo generen un timbre diferenciado.

Es posible programar hasta 2 extensiones para uso de portero exclusivo por central.

Obs.: Cuando es realizada esta programación, la extensión funcionará solo con porteros exclusivos XPE

48, no siendo posible utilizar equipos telefónicos y/u otros modelos de porteros electrónicos.

735  $rrr^*$  rr = 201 a 248

Después de la programación, esta extensión pierde sus configuraciones, excepto su número flexible y pasa a ser una extensión de portero exclusivo XPE 48.

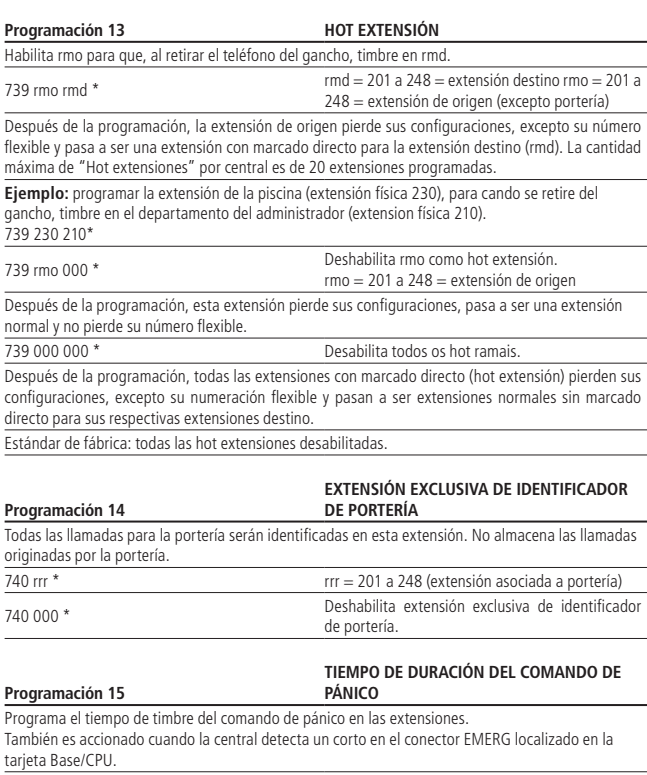

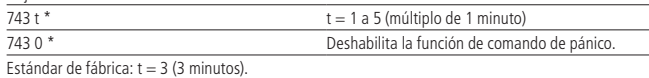

#### accionar el comando de pánico.

Esta extensión no debe ser: portería, portero o extensión exclusiva de identificador de portería.

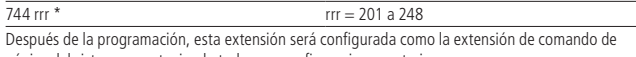

pánico del sistema, manteniendo todas sus configuraciones anteriores.

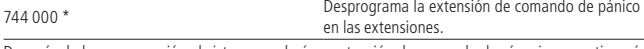

Después de la programación el sistema perderá su extensión de comando de p´+anico y continuará con las demás configuraciones

Estándar de fábrica: sin extensión de pánico programado.

#### **Programación 17 CONTRASEÑA DE PROGRAMACIÓN**

Modifica la contraseña de programación. Programación utilizada en caso de pérdida de la contraseña

747 ssn \* ssn = contraseña nueva de 3 dígitos

En caso de pérdida de la contraseña siga el procedimiento para abrir la programación vía "Jumper" (sin contraseña):

1. Cierre el Jumper PROG 1 en la CPU;

2. Coloque y retire el Jumper RESET en la CPU;

- 3. Digite 747 ssn \*, para programar la nueva contraseña;
- 4. Digite 701 99 \*;
- 5. Abra el Jumper PROG 1 en la CPU;

6. Coloque y retire el Jumper RESET en la CPU.

La nueva contraseña estará programada y lista para ser utilizada

#### **Programación 18 TIEMPO DE PULSO SALIDA AUXILIAR**

Programa el tempo de pulso de la salida AUX, en caso de programarse modo "PULSO" em la programación 19. También es accionado cuando la central detecta um corto en el conector BOTÓN localizado en la tarjeta Base/ CPU

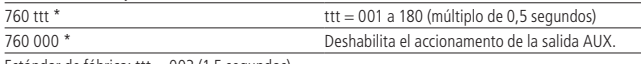

Estándar de fábrica: ttt  $= 003$  (1,5 segundos).

#### **Programación 19 MODO DE OPERACIÓN SALIDA AUXILIAR**

Modo PULSO: modifica la salida durante el tiempo determinado en la programación 18. Modo RETENCIÓN: modifica la salida y la mantiene hasta accionar el comando nuevamente.

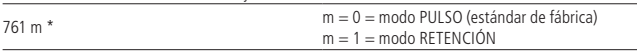

#### Comando válido solo para una extensión, que en conjunto con la extensión de portería podrán

Configura la extensión rrr para realizar el comando pánico (activar o desactivar).

#### **Programación 16 EXTENSIÓN DE COMANDO DE PÁNICO**

## 6.Reset general

Se recomienda siempre efectuar el reset general en la Comunic 48 cuando se realiza la instalación con el cliente

El reset general debe ser realizado utilizando el jumper PROG1 y digitando un código en cualquier extensión de la primer tarjeta de extensiones, preferentemente de la extensión física 201. A través del Reset general todas las programaciones, excepto las de fábrica, serán eliminadas.

- 1. Coloque el jumper PROG1. El LED LD1 parpadea lentamente;
- 2. Coloque y retire el Jumper RESET. El LED LD1 enciende y, en seguida, parpadea rápido;
- 3. Digite 797 \* para realizar el reset general. El LED LD1 parpadea dos veces;
- 4. Retire el jumper PROG1. El LED LD1 continúa parpadeando dos veces;
- 5. Coloque y retire el jumper RESET. El LED LD1 enciende y, en seguida, parpadea lentamente, indicando operación normal del sistema.

## Póliza de garantía

Este documento solamente es válido en el territorio de la República Mexicana.

Importado por:

#### **Industria de Telecomunicación Electrónica Brasileña de México S.A. de C.V.**

Avenida Félix Cuevas, 301 - 205 - Colonia Del Valle Delegación Benito Juarez - C.P. 03100 - México - D.F. Teléfono: + 52 (55) 56 87 74 84

soporte.tec@intelbras.com.mx | www.intelbras.com

Industria de Telecomunicación Electrónica Brasileña de México S.A. de C.V, se compromete a reparar o cambiar las piezas y componentes defectuosos del producto, incluyendo la mano de obra, o bien, el producto entero por un período de 1 año (3 meses por norma y 9 meses adicionales otorgados por el fabricante) a partir de la fecha de compra. Para hacer efectiva esta garantía, solamente deberá presentarse el producto en el Centro de Servicio, acompañado por: esta póliza debidamente sellada por el establecimiento en donde fue adquirido, o la factura, o el recibo, o el comprobante de compra, en donde consten los datos específicos del producto. Para las ciudades en donde no hay un centro de servicio, deberá solicitarse una recolección mediante el servicio de paquetería asignado por Intelbras, sin ningún costo adicional para el consumidor. El aparato defectuoso debe ser revisado en nuestro Centro de Servicio para evaluación y eventual cambio o reparación. Para instrucciones del envío o recolección favor comunicarse al Centro de Servicio:

#### **Centro de Servicio y Distribuidor Autorizado**

Intelbras Avenida Félix Cuevas, 301 - 205 - Colonia Del Valle Delegación Benito Juarez - C.P. 03100 - México - D.F. 56 87 74 84 Ciudad de México 01800 000 7484 Larga Distancia Nacional Sin Costo soporte.tec@intelbras.com.mx El tiempo de reparación en ningún caso será mayor de 30 días naturales contados a partir de la fecha de recepción del producto en el Centro de Servicio. ESTA GARANTÍA NO ES VÁLIDA EN LOS SIGUIENTES CASOS:

- a. Cuando el producto ha sido utilizado en condiciones distintas a las normales.
- b. Cuando el producto no ha sido instalado o utilizado de acuerdo con el Manual de Usuario proporcionado junto con el mismo.
- c. Cuando el producto ha sido alterado o reparado por personas no autorizadas por Industria de Telecomunicación Electrónica Brasileña de México S.A de C.V.
- d. Cuando el producto ha sufrido algún daño causado por: accidentes, siniestros, fenómenos naturales (rayos, inundaciones, derrumbes, etc.), humedad, variaciones de voltaje en la red eléctrica, influencia de naturaleza química, electromagnética, eléctrica o animal (insectos, etc.).
- e. Cuando el número de serie ha sido alterado.

Con cualquier Distribuidor Autorizado, o en el Centro de Servicio podrá adquirir las partes, componentes, consumibles y accesorios.

#### **Datos del producto y distribuidor.**

Producto: Marca: Modelo: Número de serie: Distribuidor: Calle y número: Colonia: C.P.: Estado: Tipo y número de comprobante de compra: Fecha de compra: Sello:

## Término de garantía

Para su comodidad, informe los siguientes datos ya que únicamente presentándolos junto con la factura de compra del producto podrá utilizar los beneficios asegurados.

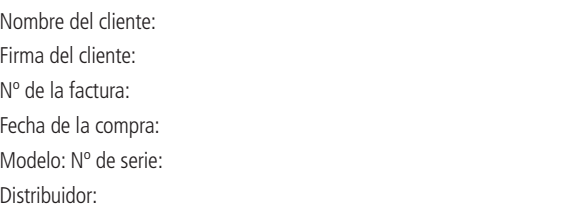

Este producto debe ser instalado por un profesional capacitado por la fábrica o un canal especializado.

Queda expresado que esta garantía contractual se comprueba por medio de las siguientes condiciones:

- 1. Todas las partes, piezas y componentes del producto están garantizadas contra eventuales defectos de fabricación que puedan presentarse durante un plazo de 1 (un) año, siendo 3 (tres) meses de garantía legal más 9 (nueve) meses de garantía contractual, contado a partir de la fecha de entrega del producto al Señor Consumidor, de acuerdo con la factura de compra del producto, que es parte integrante de este Término en todo el territorio nacional. Esta garantía contractual implica el cambio gratuito de partes, piezas y componentes que presenten defectos de fabricación, además de la mano de obra utilizada para la reparación. Si no se constatan defectos de fabricación y sí defecto(s) que proviene(n) del uso inadecuado, el Señor Consumidor será responsable por estos gastos.
- 2. Después de constatar el defecto, el Señor Consumidor deberá inmediatamente entrar en contacto con el Servicio Autorizado más cercano que consta en la relación ofrecida por el fabricante - solamente estos están autorizados a examinar y resolver el defecto durante el plazo de garantía previsto en el presente documento. Si esto no se respeta, esta garantía perderá su validez porque el

producto habrá sido violado.

- 3. Si el Señor Consumidor solicita la atención domiciliaria, deberá dirigirse al Servicio Autorizado más cercano para consultar la tasa de la visita técnica. Si se constata la necesidad de retirar el producto, los gastos derivados de transporte y la seguridad de ida y vuelta del producto son responsabilidad del Señor Consumidor.
- 4. La garantía perderá completamente su validez si se producen cualquiera de las siguientes hipótesis: a) si el defecto no es de fabricación pero ha sido sido causado por el Señor Consumidor o terceros ajenos al fabricante; b) si los daños al producto derivan de accidentes, siniestros, agentes de la naturaleza (rayos, inundaciones, deslizamientos de tierra, etc.), humedad, tensión en la red eléctrica (sobrecargas de tensión provocadas por accidentes o variaciones excesivas en la red), instalación/uso en desacuerdo con el Manual del Usuario o derivado del desgaste natural de las partes, piezas y componentes; c) si el producto ha sufrido influencias de naturaleza química, electromagnética, eléctrica o animal (insectos, etc.); d) si el número de serie del producto ha sido adulterado o rasgado; e) si el aparato ha sido violado.

Siendo estas las condiciones de este Término de Garantía complementaria, Intelbras S/A se reserva el derecho de alterar las características generales, técnicas y estéticas de sus productos sin aviso previo.

El proceso de fabricación de este producto no está cubierto por el sistema de gestión ambiental de Intelbras.

Todas las imágenes de esto manual son meramente ilustrativas.

# *intelbras*

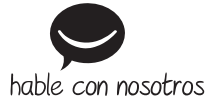

**Soporte a clientes**

**México** +52 (55) 5687 7484 | 01 800 000 7484 soporte.tec@intelbras.com.mx

#### **Otros países**

soporte@intelbras.com

Intelbras S/A – Indústria de Telecomunicação Eletrônica Brasileira Av. Tefé, 3105 – Japiim – Manaus/AM – 69078-000 www.intelbras.com